#### **Безпека**

Переконайтесь, що напруга мережі електроживлення відповідає зазначеній на ідентифікаційній наклейці, що розміщена на задній частині телевізора. Місця підключення шнура живлення даного пристрою до електричної розетки з одного боку та до пристрою з другого боку повинні бути незагромадженими та доступними для миттєвого відключення шнура живлення.

У деяких моделях світловий індикатор розташований збоку телевізора. Відсутність світла на передньому індикаторі не свідчить про повне відключення телевізору від мережі. Щоб повністю відключити телевізор, необхідно витягти мережну вилку.

Елементи телевізора чутливі до підвищеної температури. **Максимальна температура** зовнішнього середовища не повинна перевищувати **35 °С**. Не перекривайте вентиляційні отвори на задній частині чи з боків телевізора. Залиште достатньо простору навколо для вентиляції. Не ставте телевізор близько до будь-яких джерел підвищеної температури (каміна тощо) чи пристроїв, що створюють сильні магнітні або електричні поля.

**Вологість** у приміщенні, де встановлений телевізор, не повинна перевищувати **75%**. Перестановка телевізора з холодного місця на тепле може призвести до появи на екрані конденсату (а також на деяких елементах всередині телевізора). Зачекайте, доки конденсат випарується, перш ніж знову вмикати телевізор.

Щоб вимкнути телевізор або перевести його в режим очікування, використовуйте кнопку Ф чи **POWER/** на телевізорі або кнопку <sup>()</sup> на пульті дистанційного керування. Якщо ви **не збираєтесь переглядати телевізор протягом тривалого часу**, вимкніть його повністю, витягнувши штепсельну вилку з електричної розетки.

Під час **грози** рекомендується відключати телевізор від електричної мережі та антени, щоб він не був уражений електричними або електромагнітними імпульсами, які можуть пошкодити його. Для цього забезпечте легкий доступ до **електричних розеток та гнізд антени** на випадок необхідності їх **відключення**.

Одразу **відключіть** телевізор, якщо відчуєте **запах гару** чи **диму**. Ніколи, за жодних обставин, самостійно не відкривайте телевізор, оскільки існує ризик **ураження електричним струмом**.

#### **ЗАСТЕРЕЖЕННЯ**

Даний пристрій призначений тільки для домашнього використання; забороняється використовувати його з будь-якою іншою метою,

наприклад, за межами дому або в комерційних цілях.

При пошкодженні зовнішнього гнучкого кабелю або шнура живлення,заради уникнення небезпеки ураження струмом, їх заміну має проводити виробник, його сервісний представник або кваліфікований електрик.

Для забезпечення належної вентиляції необхідно залишати не менше 10 см вільного простору навколо телевізора. Не закривайте вентиляційні отвори сторонніми предметами, наприклад, газетами, скатертинами, шторами тощо.

Оберігайте даний пристрій від потрапляння на нього рідини, а також ніколи не ставте на нього посуд із рідиною, наприклад, вази тощо.

Батареї (встановлений блок батарей або батареї) не повинні зазнавати надмірного нагріву від, наприклад, сонячного світла, вогню або чогось подібного.

Щоб уникнути ураження електричним струмом, оберігайте даний пристрій від дощу або вологи.

Телевізор може впасти, спричинивши серйозні травми або смерть. Вживаючи простих профілактичних заходів, можна уникнути багатьох травм, особливо дітей, таких як:

- ЗАВЖДИ використовуйте шафи або підставки або способи встановлення, рекомендовані виробником телевізора.
- ЗАВЖДИ використовуйте меблі, які можуть безпечно підтримувати телевізор.
- ЗАВЖДИ переконайтесь, що телевізор не звисає над краєм опорних меблів.
- ЗАВЖДИ навчайте дітей про небезпеку піднімання на меблі дотику до телевізора або його елементів керування.
- ЗАВЖДИ прокладайте шнури та кабелі, підключені до телевізора, щоб їх не можна було перечепити, потягнути чи схопити.
- НІКОЛИ не розміщуйте телевізор у нестійкому місці.
- НІКОЛИ не розміщуйте телевізор на високих меблях (наприклад, шафах або книжкових шафах), не закріплюючи ні меблі, ні телевізор на відповідній опорі.
- НІКОЛИ не кладіть телевізор на тканину або інші матеріали між телевізором і допоміжними меблями.
- НІКОЛИ не кладіть предмети, які можуть спокусити дітей підніматися, такі як іграшки та пульти дистанційного керування, на телевізор або на меблі, де розміщений телевізор.

Якщо існуючий телевізор зберігається та переміщується, слід застосувати ті ж міркування, що й вище.

Обладнання з цим символом є електричним пристроєм Класу ІІ або електричним пристроєм із подвійною ізоляцією. Воно створене таким чином, що воно не потребує безпечного підключення до заземлення. Обладнання без цього символу є електричним пристроєм Класу І. Його необхідно обов'язково підключати до електричної розетки із захисним заземленням.

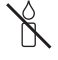

Для уникнення пожежі тримайте телевізор подалі від свічок або інших джерел відкритого вогню.

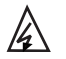

Цей символ вказує на наявність у пристрої високої напруги. Небезпечно торкатися бідь-якої внутрішньої деталі пристрою.

Цей сивол вказує, що запобіжник може бути у нейтральному дроті, і

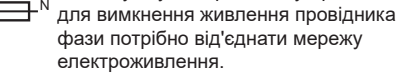

Щоб уникнути поранення,телевізор потрібно надійно прикріпити до підлоги/стіни згідно з інструкціями щодо його встановлення.

Щоб зменшити ризик радіочастотного опромінювання, під час використання цього пристрою знаходьтеся на відстані щонайменше 100 см від нього.

При підключенні до цього виробу зовнішньої антени або кабельної системи потрібно, щоб кваліфікований електрик обов'язково заземлив цю антену або кабельну систему для захисту від стрибків напруги та накопичення статичного заряду.

#### **Телеекран**

Телеекран, що використовується у даному виробі створений зі скла. Тому оберігайте його від падіння та ударів об інші предмети.

Телеекран є високотехнологічним виробом, що забезпечує точне відтворення зображення. Інколи на екрані можуть з'являтись биті пікселі у вигляді синьої, зеленої або червоної крапки. Це не впливає на роботу телевізору.

#### **Догляд**

Використовуйте миючий засіб для скла, щоб очистити екран, а також м'яку тканину та м'якодіючий миючий засіб для чищення інших елементів телевізора.

**Важливо:** використання сильних миючих засобів з використанням спирту чи абразивних матеріалів може пошкодити екран.

Регулярно протирайте від пилу задні та бокові сторони пристрою. Використання розчинників, абразивних матеріалів, чи таких, що містять спирт, може призвести до пошкодження телевізора. У разі, якщо всередину пристрою потрапить сторонній предмет чи рідина, одразу відключіть його та віддайте на перевірку уповноваженому фахівцю. Ніколи не відкривайте пристрій, оскільки це може призвести до ризику для вашого життя або пошкодження пристрою.

#### **Нормативи щодо електростатичного розряду**

Даний пристрій відповідає критеріям роботи щодо електростатичного розряду. Якщо даний пристрій не відновлює роботу в режимі Ethernet-підключення внаслідок електростатичного розряду, тоді потрібен інтерфейс користувача.

#### **Сповіщення щодо функції Bluetooth**

Технологія Bluetooth® (якщо вона доступна на вашому телевізорі) використовує частоту 2,4ГГц; через це точки доступу Wi-Fi, маршрутизатори або мікрохвильові печі при наближенні до них можуть спричиняти перешкоди потоковій передачі звуку по Bluetooth. Якщо у вас виникли перешкоди в аудіоприйманні, тоді вам слід перезапустити пристрій Bluetooth та знайти частоту з меншими перешкодами. Якщо перешкоди не зникають, тоді вам слід переміститись ближче до телевізора або збільшити відстань між телевізором та джерелом перешкод.

Ідентифікатор офіційної заяви Bluetooth: D057147

#### **Підвішування телевізора на стіну**

#### **Застереження: виконання цієї операції потребує участі двох людей.**

Для безпечного встановлення дотримуйтесь таких зауважень щодо безпеки:

- Перевірте, чи стіна може витримати вагу телевізора та системи настінного кріплення.
- Дотримуйтесь інструкцій щодо встановлення, які надані разом із настінним кріпленням. На окремих моделях перш ніж починати монтаж на стіні слід обов'язково нагвинтити шестигранні втулки VESA (та гвинти) для настінного кріплення, що входять в комплект, на задню сторону і кронштейну.
- Дотримуйтесь інструкцій щодо встановлення, які надані разом із настінним кріпленням.
- Переконайтесь, що використовуються гвинти, що підходять для матеріалу стіни.
- Переконайтесь, що телевізійні кабелі розміщенні так, що об них не можна спіткнутись.

Також необхідно дотримуватись усіх інших інструкцій щодо безпеки, що стосуються телевізора.

#### **Посібник з експлуатації загальних функцій**

Функції, описані у цьому посібнику, присутні у всіх моделях. Деякі функції можуть бути недоступними на вашому телевізорі та/або ваш телевізор може мати функції, не описані у даному посібнику. Малюнки, наведені у цьому посібнику, можуть відрізнятись від дійсного виробу. Див. дійсний виріб.

#### **Оновлення пристрою**

Як правило, деякі пристрої оновлюються щокварталу, але не завжди настільки конкретно. Деякі пристрої, особливо ті, що надійшли у продаж більше трьох років тому, будуть оновлюватися лише у разі виявлення та виправлення серйозних вразливостей.

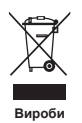

#### **[Європейський Союз]**

**батарейок**

Ці символи означають, що дане електричне або електронне обладнання та акумулятор із цим символом, забороняється утилізувати після закінчення терміну їх використання як звичайні побутові відходи. Натомість ці вироби потрібно здати у відповідні пункти

**Інформація для Користувачів щодо утилізації старого обладнання та** 

Ph **Акумулятор Повідомлення:** 

Значок Pb під символом акумулятора означає, що даний акумулятор містить свинець. збору електричного обладнання, електронного обладнання і акумуляторів для належної обробки, відновлення та переробки згідно з вашим місцевим законодавством та Директивою 2012/19/EU, 2006/66/EC і 2008/12/EC.

Завдяки правильній утилізації цих виробів ви зробите свій внесок у збереження природних ресурсів і допоможете уникнути можливого негативного впливу на довкілля і здоров'я людей, що може бути спричинений внаслідок неправильної утилізації цих виробів.

За детальною інформацією щодо пунктів збору та переробки цих виробів звертайтесь у ваше місцеве муніципальне управління, в службу

з утилізації побутових відходів або в магазин, де був придбаний даний виріб.

Згідно з національним законодавством за неправильну утилізацію відходів можуть накладатись покарання та штрафи.

#### **[Комерційні користувачі]**

Якщо ви хочете утилізувати даний виріб, зверніться до вашого дилера та перечитайте постанови та умови гарантійної угоди.

#### **[Інші країни за межами Європейського Союзу]**

Ці символи дійсні тільки у Європейському Союзі. Якщо ви хочете утилізувати ці пристрої, будь ласка, утилізуйте їх згідно з діючим національним законодавством або іншими правилами щодо утилізації старого електричного обладнання та

#### **Декларація про відповідність**

 $\epsilon$ 

Цим компанія TCL заявляє, що радіообладнання типу "Телевізор" відповідає вимогам Директиви 2014/53/ЄС. Повний текст Декларації відповідності ЄС доступний за наступною інтернет-адресою: www.tcl.com. Оберіть назву моделі та перейдіть до розділу ЗАВАНТАЖИТИ.

Виробник: TCL Operations Polska Sp. z o.o. ul. A. Mickiewicza 31/41 96-300 Żyrardów, Poland

Ел. адреса: zyeee@tcl.com

Українська

*Цифрові дані та малюнки у цьому Посібнику користувача наведені тільки для довідки і можуть відрізнятись від дійсних даних та дійсного вигляду виробу. Дизайн та характеристики виробу можуть бути змінені без попередження.*

Українська

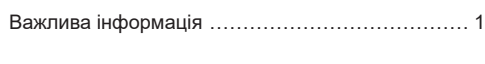

# **Розділ 1 - З'єднання**

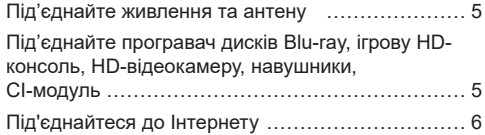

## **Розділ 2 - Початок роботи**

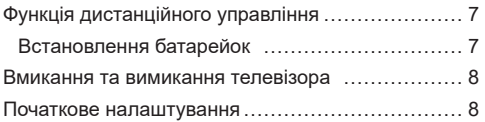

## **Розділ 3 - Основні функції телевізора**

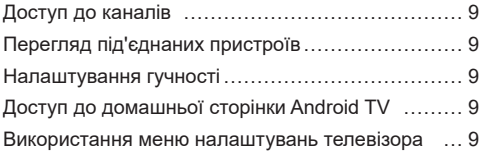

## **Розділ 4 - Розширені функції телевізора**

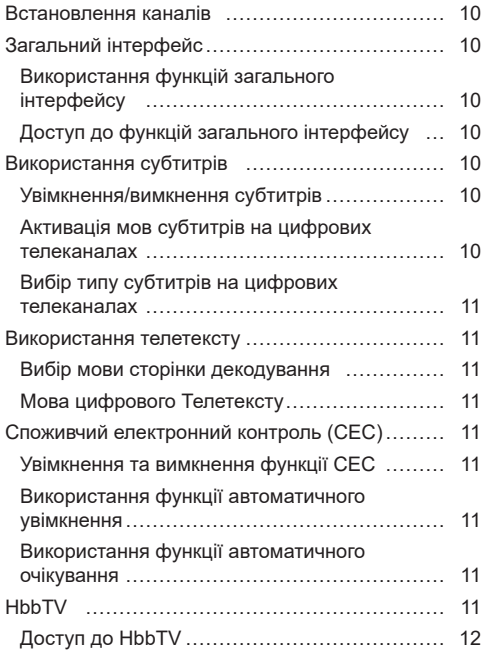

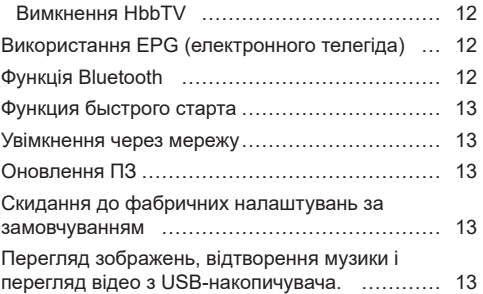

## **Розділ 5 - інша інформація**

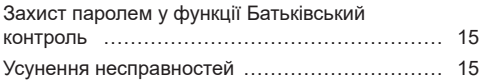

# **Під'єднайте живлення та антену**

Для ввімкнення телевізора після під'єднання шнура живлення натисніть  $\psi$  або POWER/ $\psi$ .

*Примітки.* 

- *Розташування гнізда живлення залежить від моделі телевізора.*
- *перед під'єднанням пристроїв вимкніть шнур живлення.*

# **Під'єднайте програвач дисків Blu-ray, ігрову HD-консоль, HD-відеокамеру, навушники, CI-модуль**

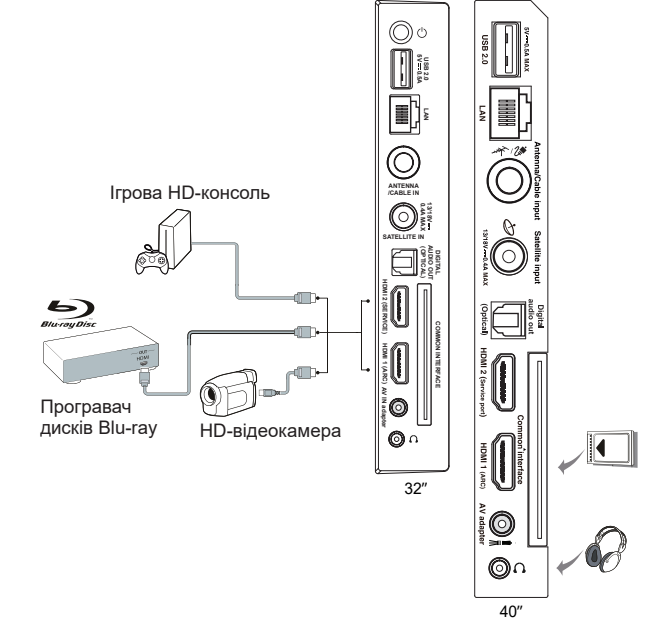

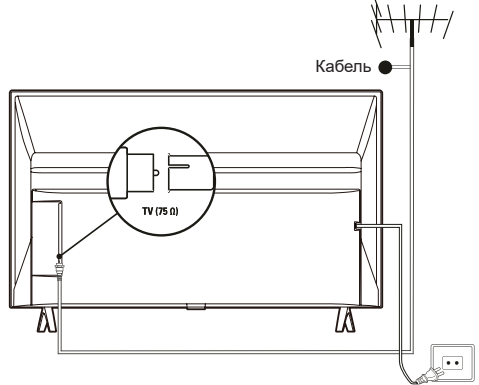

# **Під'єднайтеся до Інтернету**

Українська

*Примітка: Нижчевикладена інструкція є лише зразком під'єднання вашого телевізора до дротової чи бездротової мережі. Спосіб з'єднання може відрізнятися від поданого залежно від вашої дійсної конфігурації мережі. Якщо у вас виникатимуть питання щодо вашої домашньої мережі, звертайтесь до свого Інтернет-провайдера.*

**Дротове з'єднання**

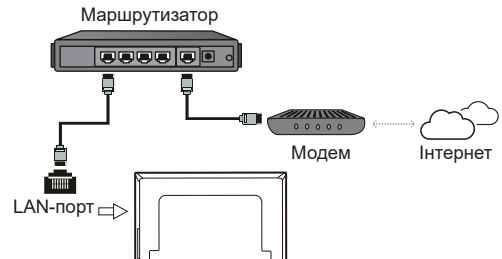

**Бездротове з'єднання**

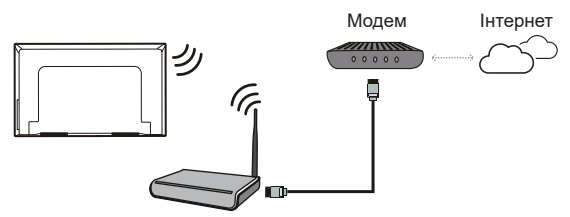

Бездротовий маршрутизатор

#### **Налаштування мережі:**

- **1.** Натисніть на пульті ДУ, щоб відкрити домашню сторінку Android TV.
- **2.** Переместите курсор кнопками ▲/▼/◄/► до значка справа вверху экрана и нажмите **OK** для перехода в меню настроек.
- **3.** За допомогою кнопок ▲/▼ виберіть **Network & Internet** (Мережа та Інтернет), натисніть **OK**, щоб увійти до вкладеного меню, і дотримуйтесь інструкцій на екран для налаштування мережі.

#### *Примітки:*

- *У вашого телевізора може не бути всіх роз'ємів, вказаних на малюнку вгорі. Кількість USB і HDMIпортів залежить від моделі телевізора.*
- *Розташування кнопок та роз'ємів залежить від моделі телевізора.*
- *USB-роз'єми призначені для передачі даних із USB-носіїв та, за потреби, для під'єднання відповідних USB-пристроїв.*
- *Усі USB-пристрої слід безпосередньо під'єднувати до телевізора без подовжувачів мережевого кабелю. Якщо ж без подовжувача не обійтися, слід використовувати подовжувач довжиною щонайбільше 50 см. Довші подовжувачі повинні мати феритовий фільтр.*
- *Функція ARC (реверсивний звуковий канал) підтримується тільки на HDMI-роз'ємі з ідентифікацією ARC. Щоб скористатися функцією ARC, спочатку увімкніть функцію CEC, як зазначено у розділі CEC.*
- *Для уникнення можливих перешкод слід використовувати високоякісний, добре захищений, екранований HDMI-кабель.*
- *Використовуйте навушники з роз'ємом TRS 3,5 мм. Надмірний звуковий тиск від навушників може спричинити втрату слуху.*

# **Функція дистанційного управління**

Більшість функцій телевізора доступні через меню, що з'являється на екрані. Пульт дистанційного управління, що входить у комплект вашого телевізора, можна використовувати для навігації у меню, а також для встановлення усіх загальних налаштувань.

- для вимкнення та ввімкнення звуку; (1) режим очікування/вийти з режиму очікування; 改 ረካ **Цифрові**  для введення номерів каналів чи цифр; **кнопки П** Для перехода к TCL каналу. 3 **LIST** для відображення переліку каналів; **4+/-** для контролю гучності; 5 6 для відображення інформації про програму, якщо є; Отображение меню настроек телевизора. 9 8 **Р** // для перемикання каналів; Для доступу до домашньої сторінки Android TV. €  $\overline{0}$ i Ist для відображення меню «Опції»; **▲/▼/**◄**/**► навігаційні кнопки; ſī **OK** для підтвердження введення або вибору; ď P для повернення до попереднього меню чи виходу із застосунку; ලි **• для вибору джерела входу; EXIT** Для виходу з екранного меню;  $\triangle$  $\equiv$ **LANG** Для вибору мови звукового супроводу вибраної цифрової телепрограми; **GUIDE** для вмикання або вимикання Electronic Programme Guide OK (Електронного телегіда);  $\overline{F}$ **TEXT** для вмикання або вимикання телетексту;  $\leftarrow$ **SUBT.** для вибору мови субтитрів, доступної для вибраної програми цифрового телебачення; EXIT TEXT .<br>יחודים **Кольорові**  для вибору завдань чи сторінок Телетексту; використовується .<br>DI ANO .<br>SUBT. **кнопки** з функцією HbbTV. для швидкого перемотування назад; **II** для зупинки відтворення; для швидкого перемотування вперед; ZOOM **ZOOM** для вибору екранного режиму; *Примітка: Радимо використовувати повноекранний режим. Не використовуйте режим зображення з чорними смугами з обох*  **NETFLIX** prime video *боків зображення (такий як 4:3) протягом тривалого часу, адже так телеекран можна пошкодити без можливості відновлення.* для початку відтворення; для зупинки відтворення. **NETFLIX** Доступ до Netflix, за наявності. **prime video** Щоб отримати доступ до Prime video (Прем'єрне відео), якщо воно доступне. **Встановлення батарейок 1.** Натисніть на задню кришку і відкрийте її, як показано на малюнку. **2.** Вставте дві батарейки AAA згідно з полярністю, зазначеною на корпусі
	- батарейок. **3.** Вставте задню кришку назад, як
	- показано на малюнку.

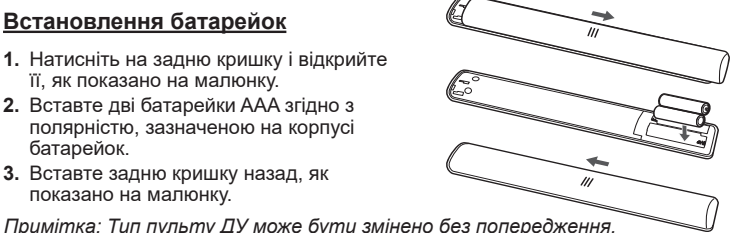

#### **Важливо:**

Батарейки не повинні зазнавати надмірного нагріву, наприклад, від сонячного світла, вогню або інших джерел тепла. Вийміть батарейки, якщо пульт ДУ не використовуватиметься впродовж тривалого часу. Залишені в обладнанні батарейки можуть протекти внаслідок корозії, що спричинить пошкодження обладнання та призведе до втрати гарантії.

Для захисту довкілля утилізуйте використані батарейки у місцевих пунктах переробки. Утилізуйте використані батарейки згідно з інструкцією.

**ЗАСТЕРЕЖЕННЯ:** При заміні батарейок на батарейки неправильного типу існує ризик вибуху. Замінюйте тільки на батарейки такого ж або еквівалентного типу, рекомендованого виробником обладнання.

Якщо заряд батарейок у пульті ДУ вичерпано, можна скористатися кнопкою на телевізорі.

Щоб увімкнути телевізор, що перебуває в режимі очікування, натисніть кнопку на телевізорі.

Коли телевізор увімкнено, натисніть кнопку (<sup>і</sup>) на телевізорі, щоб відкрити багатофункціональне. Докладніше про використання багатофункціонального меню можна дізнатися з малюнку внизу.

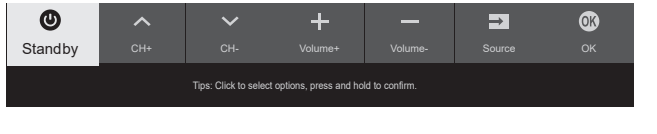

• Натисніть кнопку (!), щоб виділити наступну функцію.

• Натисніть та утримуйте кнопку Ф більше 2 секунд, щоб підтвердити вибір.

*Примітка: Розташування кнопки на телевізорі можна дізнатися з короткого посібника користувача.*

#### **Вмикання та вимикання телевізора**

- **1.** При під'єднанні шнура живлення телевізор увімкнеться або увійде в режим очікування. Якщо телевізор знаходиться в режимі очікування, натисніть кнопку Ф чи POWER/Ф на телевізорі, або Ф на пульті ДУ.
- **2.** Щоб перевести телевізор у режим очікування, натисніть на пульті кнопку Ф. Телевізор залишається під'єднаним, але споживає мінімум електроенергії.
- **3.** Щоб вимкнути телевізор, витягніть шнур живлення з розетки.

#### **Початкове налаштування**

Коли ви вмикаєте телевізор вперше, на екрані з'являється привітальна сторінка **Welcome** (Вітаємо) з інструкціями щодо початкового налаштування пристрою. Ці інструкції допоможуть вам успішно завершити процес налаштування: обрати мову, під'єднатися до мережі, здійснити пошук каналів тощо. На кожному етапі налаштування ви можете зробити вибір або пропустити опцію. Навіть якщо ви пропускаєте якийсь етап, ви можете повернутися до нього пізніше і виконати його з меню налаштувань.

*Примітка: Якщо функція пошуку каналів виводить тільки аналогові канали, причиною може бути погана телетрансляція, і це не покривається гарантією виробника. Виробники не відповідають за відсутність або недостатню якість телетрансляції в деяких регіонах.*

# Українська

# **Доступ до каналів**

**Використання цифрових кнопок:** для доступу до каналів натискайте відповідні цифрові кнопки на пульті ДУ.

**За допомогою кнопок P / :** натискайте кнопки **Р**  $\land\lor$  на пульті дистанційного керування для пересування списком каналів.

**За допомогою кнопки LIST:** для відображення списку каналів натисніть кнопку **LIST** на пульті ДУ і натискайте ▲/▼/◄/► та **OK** для вибору каналів.

# **Перегляд під'єднаних пристроїв**

Для відображення списку джерел натисніть на пульті кнопку <del>[•</del>]. Натискайте ▲/▼, щоб вибрати телевізор або інше джерело вхідного сигналу, та **OK** для підтвердження.

Також можна натиснути ⇔ на пульті дистанційного керування, щоб відобразити головну сторінку, за допомогою кнопок ▲/▼/◄/► навести курсор на область  $\exists$  у верхній правій частині екрана, а тоді натиснути **OK** для входу. Після цього натискайте кнопки ▲/▼, щоб вибрати джерело вхідного сигналу, та натисніть **OK** для підтвердження.

# **Налаштування гучності**

**Керування гучністю:** натискайте кнопки  $\phi$ +/на пульті дистанційного керування для збільшення або зменшення гучності звуку.

**Вимикання звуку: натисніть кнопку**  $\mathbb{X}$ **, щоб** тимчасово вимкнути звук. Щоб відновити звук, знову натисніть на ту саму кнопку або на кнопку  $\psi +$ .

## **Доступ до домашньої сторінки Android TV**

Дозволяє користуватися Інтернет-застосунками (застосунками) і спеціально адаптованими вебсайтами, а також здійснювати налаштування системи. Для управління можна користуватися пультом ДУ телевізора.

#### **ПОПЕРЕДЖЕННЯ:**

- Перш ніж користуватися застосунками Smart TV, встановіть налаштування мережі.
- Залежно від стану з'єднання з мережею можуть виникати перешкоди або уповільнення роботи.
- У разі виникнення проблем під час користування застосунком, зверніться до провайдера.
- Оновлення застосунку чи його робота може перериватися через обставини роботи провайдера.
- Відповідно до законодавчих норм, що діють у вашій країні, користування окремими застосунками може бути обмежене або не підтримуватися.
- Постачальник послуг може вносити зміни до наявних застосунків без попереднього повідомлення.
- 1. Натисніть  $\bigcirc$  на пульті дистанційного керування, щоб відобразити домашню сторінку Android TV.
- **2.** Натискайте ▲/▼/◄/► та **OK**, щоб перейти до потрібних програм, функцій або налаштувань.
- **3.** Натисніть ←, щоб повернутися на головну сторінку.

*Примітка: Оскільки під'єднання до Інтернету триває певний час, перед використанням функцій Smart TV слід зачекати декілька хвилин після виходу телевізора з режиму очікування.*

## **Використання меню налаштувань телевізора**

Дозволяє змінювати налаштування телевізора, якот зображення і звук.

- 1. Нажмите кнопку  $\otimes$  на пульте ДУ для отображения меню настроек телевизора.
- **2.** Щоб вибрати потрібний пункт, натискайте ▲/▼, а тоді натисніть **OK**/►, щоб перейти до відповідного вкладеного меню.
- **3.** У підменю натисніть ▲/▼, щоб вибрати параметри меню, потім натисніть **OK**/►, щоб увійти до списку опцій, або відповідне підменю, або натисніть **OK**, щоб увімкнути або вимкнути, або натисніть ◄/►, щоб налаштувати параметр.
- **4.** Щоб повернутись до попереднього меню, натисніть  $\leftarrow$ .
- **5.** Шоб закрити меню, натисніть **EXIT** або  $\hat{\varnothing}$ . *Примітка: Также для перехода в меню настроек Вы можете нажать <i>ни на пульте ДУ, выбрать*  $$ *settings (настройки телевизора) (если предлагаются) и нажать ОK. Для отдельных источников сигнала могут быть недоступны некоторые параметры.*

#### **Встановлення каналів**

У цьому розділі описано процес автоматичного пошуку та збереження каналів. Цю операцію можна виконати у будь-якому з наступних випадків:

- ви пропустили етап встановлення каналів під час початкового налаштування;
- ви отримали повідомлення про відсутність каналів у режимі телевізора;
- ви хочете оновити ваші канали.
- **1.** У режимі телевізора натисніть на пульті ДУ і виберіть **Channel > Channel scan** (Канал > Пошук каналів). Щоб увійти, натисніть **OK**/►.
- **2.** Телевізор встановить і впорядкує канали відповідно до вашої країни або регіону. Натискайте ▲/▼, щоб вибрати **Country/ Region** (Країна/Регіон), а тоді натисніть **OK**/►, щоб увійти. Введіть типовий пароль 1234 або власний пароль, якщо ви вже змінили пароль у меню **System** (Система). Натискайте ▲/▼, щоб вибрати вашу країну, регіон, а тоді натисніть **OK**/► для підтвердження.
- **3.** Натискайте ▲/▼, щоб вибрати **Automatic search** (Автоматичний пошук), а тоді натисніть **OK**/►, щоб увійти.
- **4.** Натискайте ▲/▼, щоб вибрати **Tuner mode** (Режим тюнера), а тоді натискайте ◄/►, щоб вибрати **Cable** (Кабель), **Antenna** (антена) або **Satellite** (Супутниковий). *(Примітка: Опція Satellite (Супутниковий) доступна лише для окремих моделей.)*
- **5.** Натискайте ▲/▼, щоб вибрати інші опції і налаштувати їх.
- **6.** Після завершення налаштування натисніть ▼, щоб вибрати **Search** (Пошук), а тоді натисніть **OK**, щоб почати сканування каналів.
- **7.** Пошук каналів може тривати декілька хвилин. Після автоматичного пошуку канали запам'ятаються в заданому порядку. Якщо ви хочете приховати або перемістити канали, натисніть на пульті , виберіть **Channel** > **Channel organizer** (Канал > Упорядковувач каналів) та натисніть **OK**/► для входу.
	- *Примітка: Опция Channel organizer (Організатор каналів) недоступна, если для параметра Tuner mode (Режим тюнера) установлено значение Antenna (Aнтена), а для параметра Country/Region (Країна/Регіон) установлено значение «Великобритания».*

## **Загальний інтерфейс**

Закодовані цифрові телевізійні канали можуть бути декодовані за допомогою модуля загального інтерфейсу та картки, що надається оператором цифрового телебачення.

Модуль загального інтерфейсу надає можливість користування кількома цифровими послугами,

залежно від оператора та обраних вами послуг (наприклад, платне телебачення). Зверніться до оператора цифрового телебачення для отримання додаткової інформації щодо послуг та умов користування ними.

#### **Використання функцій загального інтерфейсу**

**ПОПЕРЕДЖЕННЯ: Перш ніж вставляти модуль загального інтерфейсу, відімкніть телевізор від живлення. Обов'язково дотримуйтесь нижченаведених інструкцій. Неправильне встановлення модуля може пошкодити як сам модуль, так і телевізор.** 

- **1.** Обережно встановіть модуль загального інтерфейсу в спеціальний роз'єм на телевізорі згідно з зазначеною на ньому інструкцією.
- **2.** Проштовхніть модуль всередину, доки він не перестане просуватись.
- **3.** Увімкніть телевізор та зачекайте активації функцій загального інтерфейсу. Це може зайняти декілька хвилин.

*Примітка: Не витягайте модуль загального інтерфейсу з роз'єму. Витягнення модуля вимкне цифрові послуги.*

#### **Доступ до функцій загального інтерфейсу**

Після того, як ви вставили та активували модуль загального інтерфейсу, натисніть на пульті , виберіть **Channel > Common interface** (Канал > Спільний інтерфейс) та натисніть **OK**/►, щоб увійти.

Ця частина меню доступна, лише якщо модуль загального інтерфейсу правильно встановлено та активовано. Екранне програмне забезпечення та контент надаються оператором цифрового телебачення.

## **Використання субтитрів**

Можна ввімкнути субтитри для кожного телевізійного каналу. Субтитри транслюються через телетекст або цифрове мовлення DVB-T/ DVB-C/DVB-S/DVB-T2/DVB-S2. У цифровому мовленні є додаткова можливість вибору бажаної мови субтитрів.

#### **Увімкнення/вимкнення субтитрів**

- 1. Натисніть на пульті © виберіть **Channel** > **Subtitle** (Канал > Субтитри) та натисніть **OK**/►, щоб увійти.
- **2.** Выберите функцию **Subtitle (**Субтитри**)** и нажмите **ОK** для переключения (вкл./выкл.).
- 3. Щоб закрити меню, натисніть **EXIT** або ...

### **Активація мов субтитрів на цифрових телеканалах**

- **1.** Натисніть на пульті , виберіть **Channel** > **Subtitle > Digital subtitle language 1st** (Канал > Субтитри > Мова субт. цифр. мовлення 1) та натисніть **OK**/► для входу.
- **2.** Натискайте ▲/▼ для вибору мови субтитрів за вашим бажанням, а потім **OK** для підтвердження.
- **3.** Натискайте ▲/▼ для вибору **Digital subtitle language 2nd** (Мова субт. цифр. мовлення 2) та **OK**/►, щоб увійти.
- **4.** Натискайте ▲/▼ для вибору другої мови субтитрів, а потім **OK** для підтвердження.
- 5. Щоб закрити меню, натисніть **EXIT** або .

**Швидкий доступ:** Натисніть на пульті кнопку **SUBT.** для безпосереднього вибору мови субтитрів, доступних для обраної цифрової телевізійної програми.

#### **Вибір типу субтитрів на цифрових телеканалах**

- **1.** Натисніть на пульті , виберіть **Channel** > **Subtitle > Subtitle type** (Канал > Субтитри > Тип субтитрів) та натисніть **OK**/►, щоб увійти.
- **2.** Натискайте ▲/▼ для вибору типу субтитрів, а потім **OK** для підтвердження. Ви можете вибрати **Hearing impaired** (Для осіб з вадами слуху) для відображення субтитрів для осіб з вадами слуху обраною вами мовою.
- **3.** Шоб закрити меню, натисніть **EXIT** або .

## **Використання телетексту**

#### **Вибір мови сторінки декодування**

- 1. Натисніть на пульті , виберіть **Channel** > **Teletext > Decoding page language** (Канал > Телетекст > Мова сторінки декодування) та натисніть **OK**/►, щоб увійти.
- **2.** Натискайте ▲/▼ для вибору потрібної мови, якою відображатиметься телетекст, та натисніть **OK** для підтвердження.
- 3. Щоб закрити меню, натисніть **EXIT** або ...

#### **Мова цифрового Телетексту**

На цифрових телеканалах, залежно від трансляційної станції, ви можете отримати доступ до послуги з декількома початковими сторінками телетексту різними мовами. Ця функція дозволяє встановити необхідну мову як основну для різних вихідних сторінок телетексту.

1. Натисніть на пульті , виберіть **Channel** > **Teletext > Digital teletext language** (Канал > Телетекст > Мова цифрового телетексту) та натисніть **OK**/►, щоб увійти.

- **2.** Натискайте ▲/▼ для вибору мови, а потім натисніть **OK** для підтвердження.
- 3. Щоб закрити меню, натисніть **EXIT** або ...

# **Споживчий електронний контроль (CEC)**

Використовуйте цю функцію для пошуку CECпристроїв, під'єднаних до HDMI-роз'ємів вашого телевізора, та для активування функцій відтворення і переходу в режим очікування CECпристроїв одним дотиком.

#### **Увімкнення та вимкнення функції CEC**

- **1.** Натисніть на пульті дистанційного керування, виберіть **System > Consumer Electronic Control (CEC)** (Система > Споживчий електронний контроль (CEC)) і натисніть **OK/►**, щоб увійти.
- **2.** Виберіть опцію **HDMI Control** (Керування HDMI) та натисніть **OK**, щоб перемикати між увімкненням та вимиканням.
- 3. Щоб закрити меню, натисніть **EXIT** або ...

#### **Використання функції автоматичного увімкнення**

Автоматичне увімкнення телевізора, якщо увімкнути пристрій CEC (напр., DVD) за допомогою пульта ДУ пристрою. Нажмите **ОK** для включения функции.

#### **Використання функції автоматичного очікування**

Усі пристрої CEC автоматично переходять в режим очікування, якщо вимкнути телевізор за допомогою пульта ДУ. Нажмите **ОK** для включения функции.

*Примітка: Робота функції CEC залежить від характеристик підключених пристроїв, адже деякі пристрої можуть неправильно взаємодіяти між собою при під'єднанні до цього телевізора. Щоб отримати інформацію щодо усунення несправностей пристроїв, перегляньте відповідні посібники користувача або зверніться до виробників.*

# **HbbTV**

HbbTV (Hybrid broadcast broadband TV) – послуга, яку надають лише певні станції телемовлення, вона доступна тільки на окремих цифрових телеканалах. HbbTV – це інтерактивне телебачення, що передається через широкосмуговий доступ до Інтернету. Ці Щоб скористатися HbbTV, переконайтеся, що ваш телевізор під'єднано до Інтернету, а функцію HbbTV увімкнено.

#### *Примітки:*

- *Послуги HbbTV залежать від швидкості Інтернету та від особливостей кожної країни, тому можуть бути недоступні у вашому регіоні.*
- *Функція HbbTV не дає можливості завантажувати файли на ваш телевізор.*
- *Застосунок HbbTV може бути тимчасово недоступним через роботу провайдера застосунку чи проблеми з широкосмуговим Інтернетом.*
- *Для доступу до застосунків HbbTV необхідно під'єднати телевізор до Інтернету через широкосмуговий канал. Застосунки HbbTV можуть працювати некоректно через проблеми з мережею.*

#### **Доступ до HbbTV**

- 1. Натисніть на пульті , виберіть **System** > **HbbTV settings** (Система > Налаштування HbbTV), а потім **OK**/►, щоб увійти.
- **2.** Для включения функции выберите **HbbTV** и нажмите **OK**.
- **3.** При налаштуванні на цифровий телеканал з функцією HbbTV на екрані відображаються підказки (зазвичай, це червона кнопка, однак можуть відображатись також і інші кольорові кнопки). Щоб відкрити інтерактивні сторінки, натисніть відповідну кольорову кнопку.
- **4.** Використовуйте ▲/▼/◄/► та кольорові кнопки для навігації сторінками HbbTV, а потім натисніть **OK** для підтвердження.

#### **Вимкнення HbbTV**

Щоб уникнути незручностей, викликаних тестуванням HbbTV-телемовлення, ви можете вимкнути функцію HbbTV:

- 1. Натисніть на пульті © виберіть **System > HbbTV settings** (Система > Налаштування HbbTV), а потім **OK**/►, щоб увійти.
- **2.** Для выключения функции выберите **HbbTV** и нажмите **OK**.

# **Використання EPG (електронного телегіда)**

EPG – це екранний телегід, що відображає програми цифрового телебачення. Ви можете перемикати, вибирати та переглядати програми.

- **1.** Натисніть **GUIDE** на пульті ДУ, щоб відкрилося меню **Programme Guide** (Телегід), за допомогою якого можна дізнатися про поточну або наступну програму кожного каналу. Здійснюйте навігацію різними програмами за допомогою кнопок ▲/▼/◄/► на пульті ДУ.
- **2.** Для перегляду електронного телегіда скористайтесь відповідними кнопками внизу екрана.
	- **Watch now** (Дивитися зараз) або **More** (Більше): Натисніть **OK**, щоб дивитися вибраний канал або дізнатися більше інформації про вибрану програму.
	- **Programme filter** (Фільтр програм): Натисніть , щоб відобразити фільтр цифрових телепрограм.
	- **Custom schedule** (Індивідуальний розклад): Для налаштування розкладу телепрограм натисніть червону кнопку.
	- **Select date** (Вибрати дату): Для вибору дати натисніть на зелену кнопку.
	- **Schedule list** (Розклад телепрограм): Для перегляду розкладу телепрограм натисніть жовту кнопку.
- **3.** Натисніть **GUIDE** чи **EXIT** для виходу з електронного телегіда.

## **Функція Bluetooth**

*(\*недоступно на окремих моделях)*

Bluetooth® – це стандарт бездротового зв'язку для обміну даних на короткій відстані між пристроями Bluetooth. До телевізора ви можете під'єднати аудіо-пристрій, мишу чи клавіатуру з функцією **Bluetooth** 

- 1. Натисніть на пульті ДУ кнопку **)**, а тоді за допомогою кнопок ▲/▼/◄/► наведіть курсор на  $\bigstar$  у верхній правій частині екрана і натисніть **OK**, щоб увійти.
- **2.** Виберіть **Remotes & Accessories > Add accessory** (Пульти ДУ та приладдя > Додати приладдя) і натисніть **OK** для входу. Телевізор розпочне автоматичний пошук пристроїв Bluetooth, розташованих неподалік. Виберіть доступний пристрій, натисніть **OK** та виконуйте інструкції з під'єднання, що з'являтимуться на екрані.
	- *Примітка: Bluetooth-технологія (якщо є на вашому телевізорі) використовує частоту 2,4 ГГц, тому розташовані*

*поблизу точки доступу Wi-Fi, маршрутизатори, мікрохвильові печі можуть спричиняти перешкоди для потокового аудіо через Bluetooth. Якщо під час приймання аудіо виникають перешкоди, ви маєте перезапустити свій Bluetooth-пристрій і знайти частоту з меншою кількістю перешкод. Якщо ви все одно продовжуєте чути перешкоди, ви маєте підійти ближче до телевізора або збільшити відстань між телевізором і джерелом перешкод.*

Словний знак та логотипи Bluetooth® є зареєстрованими товарними знаками, що належать Bluetooth SIG, Inc., і будь -яке використання таких знаків TTE Corporation здійснюється за ліцензією. Інші торгові марки та торгові назви належать відповідним власникам.

# **Функция быстрого старта**

Дозволяє вмикати ваш телевізор швидше з режиму очікування, ніж коли ця функція вимкнена, але також збільшує енергоспоживання в режимі очікування.

- 1. Натисніть  $\bigcirc$  на пульті дистанційного керування, виберіть  $\bigcirc$  > Device Preferences > Quick start **> Enable quick start** (Настройки устройства > Быстрый старт > Включить быстрый старт) и нажмите **ОK** для переключения (вкл./выкл.).
- **2.** Щоб повернутись до попереднього меню, натисніть $\leftarrow$

# **Увімкнення через мережу**

Ця функція дозволяє вам увімкнути телевізор з режиму очікування через мережу. Щоб скористатися цією функцією, потрібно:

- **1.** Щоб ваш телевізор був підключений до діючої безпроводової домашньої мережі;
- **2.** Щоб необхідний контролер, наприклад, смартфон, був підключений до тієї ж безпроводової мережі, що й телевізор;
- **3.** Щоб програма, що підтримує функцію увімкнення через мережу, наприклад, Youtube, була встановлена на контролері;
- **4.** Функція **Networked standby** (Увімкнення через мережу) вмикається з меню **Network & Internet** (Мережа та Інтернет) на домашній сторінці.

Коли телевізор знаходиться в режимі увімкнення через мережу, ви можете використати програму, щоб дистанційно увімкнути телевізор.

*Примітки:* 

- *Ця функція буде вимкнена, якщо ви натиснете та притримаєте кнопку на пульті дистанційного керування та підтвердите вимкнення телевізора.*
- *Перед использование функции включения по сети проверьте включена ли функция быстрого старта.*
- *Эта функция может быть недоступной для отдельных моделей.*

# **Оновлення ПЗ**

*Примітки:* 

- *Не вимикайте телевізор та не відключайте його від розетки, доки оновлення не завершиться.*
- *Не вимикайте підключення до мережі під час оновлення.*

Натисніть  $\bigcirc$ на пульті дистанційного керування, оберіть **> Device Preferences > About > Software update** (Налаштування пристрою > Інформація про пристрій> Оновлення програмного забезпечення) І натисніть OK щоб увійти. У вас є три опції для оновлення програмного забезпечення : **Network update,** (Оновлення мережі), **Local update** (Локальне оновлення) і **By channel** (Оновлення каналу). Слідуйте інструкціям на екрані щоб завершити процес.

# **Скидання до фабричних налаштувань за замовчуванням**

Дозволяє скинути налаштування на вашому телевізорі до значень, що були задані виробником за замовчуванням.

- **1.** Натисніть **△** на пульті ДУ, виберіть  $\bullet$  **> Device Preferences > Reset > Factory data reset > Erase everything** (Налаштування пристрою > Скидання > Скидання до заводських даних > Стерти все) і натисніть **OK** для підтвердження.
- **2.** Скористайтеся цифровими кнопками на пульті ДУ, щоб ввести пароль 1234 або власний пароль, якщо ви його встановили.
- **3.** Виберіть **OK** і натисніть **OK** для підтвердження.
- **4.** З'явиться екран **Welcome** (Ласкаво просимо). Виконайте інструкції з розділу **Початкове налаштування**.

# **Перегляд зображень, відтворення музики і перегляд відео з USB-накопичувача.**

Телевізор оснащено гніздом USB, що дозволяє переглядати зображення, слухати музику або переглядати відео, що зберігаються на USB-накопичувачах.

Коли USB-прилад буде підключено, на екрані з'явиться **Query** (Запит). Слідуйте інструкціям на екрані. Ви також можете обрати додаток **Media Player** на домашній сторінці Android TV,щоб увійти.

Формати файлів, що підтримуються:

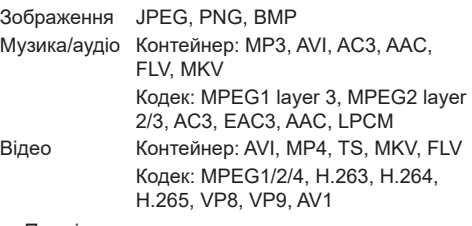

#### *Примітки:*

- *Деякі USB-накопичувачі та* 
	- *USB-вироби, як-от цифрові фотоапарати чи мобільні телефони, не повністю сумісні зі стандартом USB, і тому можуть не працювати з медіаплеєром телевізора. Не всі USB накопичувачі або пристрої є сумісні з функцією USB. Не усі вищенаведені формати розпізнаються. Від формату кодування файлів залежить, чи можна їх відтворювати.*
- *Використовуйте високошвидкісні (мінімальна швидкість читання 5 МБ/с) USB-накопичувачі.*

# **Захист паролем у функції Батьківський контроль**

- Попередньо встановлений пароль: 1234. Користувач може замінити його новим.
- Суперпароль: 0423. Якщо ви забули ваш код, введіть ваш суперпароль для перезапису будь-якого існуючого коду.

## **Усунення несправностей**

Перевірте наступний список перед тим, як звернутись за обслуговуванням.

#### **Відсутнє зображення або звук.**

- Переконайтесь, чи шнур живлення належно підключений до електричної розетки.
- Переконайтесь, чи правильно встановлений тип джерела.
- Переконайтесь, чи належно підключена антена.
- Переконайтесь, чи гучність не встановлена на мінімальне значення і чи звук не встановлений на приглушення.
- Переконайтесь, чи належно підключені навушники.
- Телевізор може приймати сигнал відмінний від сигналу трансляційних телестанцій.

#### **Зображення не чітке.**

- Переконайтесь, що кабельна антена підключена належним чином.
- Перевірте, чи належна якість отриманого телевізійного сигналу.
- Погіршення якості зображення може відбуватись внаслідок одночасного підключення VHS-камери, відеокамери або інших периферійних пристроїв. Вимкніть один із периферійних пристроїв.
- Ефекти ореолу або подвоєння зображення можуть спричинювати перешкоди, що знаходяться навпроти антени, наприклад, високі будівлі або пагорби. Використання направленої антени може покращити якість зображення.
- Горизонтальні лінії з крапочок, що відображаються на зображенні, можуть виникати внаслідок електричних перешкод, наприклад, від фена для волосся, від розміщених неподалік неонових ламп тощо. Вимкніть їх або перемістить їх подалі від телевізора.

#### **Зображення надто темне, надто світле або забарвлене.**

- Перевірте налаштування кольору.
- Перевірте настройку яскравості.
- Перевірте функцію різкості.

#### **Пульт дистанційного керування не працює.**

• Перевірте батарейки у пульті дистанційного керування.

- Переконайтесь, чи не потрапляє на об'єктив дистанційного датчика сильне флуоресцентне світло.
- Спробуйте почистити об'єктив датчика дистанційного керування на телевізорі м'якою тканиною.

Якщо вищенаведені поради не вирішили технічну проблему, ознайомтесь із інформацією щодо технічного обслуговування, наведеною у гарантійному талоні.

#### **Умови використання**

Температура 5–35°C (41°F–95°F) Вологість 20–75% (без утворення конденсату)

#### **Умови зберігання**

Температура -15–45°C (5°F–113°F) Вологість 10–90% (без утворення конденсату)

#### **Інформація щодо радіопередавачів**

- Частотний діапазон передавача Wi-Fi 2,4ГГц: 2400–2483.5MГц
- Потужність передавача Wi-Fi 2,4ГГц: 16 дБм (+4/- 5 дБ)
- Частотний діапазон передавача Bluetooth®: 2402–2480MГц
- Потужність передавача Bluetooth®: 3 дБм (+5/-3 дБ)
- Частотний діапазон тюнера DVB-T/T2/C: 50.5– 858MГц
- Частотний діапазон тюнера DVB-S/S2: 950– 2150MГц

#### **Примітки від оператора послуг зв'язку (OSS)**

Цей виріб використовує ліцензії GPL (версії 2 і 3), LGPL (версію 2.1) та MPL (версію 1.1). Щоб надіслати запити або запитання щодо відкритого джерела, зверніться у найближчий офіс TCL.

Цей виріб використовує деякі програми, які розповсюджуються за ліцензією Independent JPEG Group.

Цей виріб використовує деякі програми, які розповсюджуються за ліцензією libpng Project.

Цей виріб використовує деякі програми, які розповсюджуються за ліцензією Freetype Project. Цей виріб використовує деякі програми, які

розповсюджуються за ліцензією zlib Project.

Цей виріб використовує деякі програми (libxml2, curl, expat, c-areas), які розповсюджуються за ліцензією MIT.

Цей виріб використовує CyberLink для C, яка розповсюджується за ліцензією Open Source Project.

Цей виріб використовує opensl, xerces, які розповсюджуються за ліцензією Apache License Project.

Програми, що розповсюджуються за ліцензією GPL: Linux Kernel, glib, libiconv, gcc libgcc, gcc libstdc++, u-Boot loader, ffmepg, util-linux-ng, e2fsprogs, wget, iptables

Програми, що розповсюджуються за ліцензією LGPL: DFB (DirectFB), gstreamer, gst-plugins-base, gst-plugins-good, gst-plugins-bad, gst-plugins-ugly, gst-ffmpeg, glibc, wpa\_supplicant

Програми, що розповсюджуються за ліцензією BSD: webp, mng, uriparser

Програми, що розповсюджуються за ліцензією GNU: dosfstools

#### **[Юридична заява] компанії TCL - виробника даного телевізора**

У зв'язку з різними характеристикам виробів, що включають послуги SmartTV, а також у зв'язку обмеженнями, наявними в доступному наповненні (контенті), деякі функції, програми та послуги можуть бути недоступними на деяких пристроях або на деяких територіях. Для використання деяких функцій на SmartTV можуть бути потрібні додаткові периферійні пристрої або можуть зніматись членські внески. Відвідайте нашу веб-сторінку для отримання детальнішої інформації щодо певного пристрою та доступності наповнення. Перелік послуг та доступність наповнення через SmartTV можуть змінюватись час від часу без попередження.

Все наповнення та послуги, доступні через даний пристрій, належать третій стороні та захищені авторським правом, патентами, торговими марками та/або іншими законами щодо захисту інтелектуальної власності. Таке наповнення та послуги забезпечуються виключно для персонального некомерційного використання. Забороняється використовувати будь-яке наповнення або послуги у спосіб, не схвалений власником наповнення або постачальником послуг. Без обмеження вищезгаданого, окрім випадків чіткого схвалення власника даного наповнення, забороняється змінювати, копіювати, перевидавати, завантажувати, публікувати, передавати, перекладати, продавати, створювати збірні роботи, використовувати або розповсюджувати у будь-який спосіб або на будьякому носії будь-яке наповнення або послуги, що відображаються на даному пристрої.

ВИ ЧІТКО УСВІДОМИЛИ ТА ПОГОДЖУЄТЕСЬ, ЩО ВИ БЕРЕТЕ НА СЕБЕ ПОВНУ ВІДПОВІДАЛЬНІСТЬ ЗА ВИКОРИСТАННЯ ЦЬОГО ПРИСТРОЮ, А ТАКОЖ ЗА ЙОГО НАЛЕЖНУ ЯКІСТЬ, РОБОТУ ТА ТОЧНІСТЬ РОБОТИ. ДАНИЙ ПРИСТРІЙ ТА

ВСЕ НАПОВНЕННЯ І ПОСЛУГИ ВІД ТРЕТЬОЇ СТОРОНИ НАДАЮТЬСЯ У СПОСІБ « ЯК Є » БЕЗ БУДЬ-ЯКИХ ГАРАНТІЙ ЯВНО АБО НЕЯВНО. TCL ЧІТКО ВІДМОВЛЯЄТЬСЯ ВІД УСІХ ГАРАНТІЙ ТА УМОВ, ЩО СТОСУЮТЬСЯ ДАНОГО ПРИСТРОЮ ТА БУДЬ-ЯКОГО ВМІСТУ І ПОСЛУГ, ЯВНО ТА НЕЯВНО, ВКЛЮЧАЮЧИ ТА НЕ ОБМЕЖУЮЧИСЬ ГАРАНТІЯМИ ТОВАРНОГО СТАНУ, НАЛЕЖНОЇ ЯКОСТІ, ПРИДАТНОСТІ ДЛЯ ПЕВНИХ ЦІЛЕЙ, ТОЧНОСТІ, СПОКІЙНОГО ВИКОРИСТАННЯ ТА НЕПОРУШЕННЯ ПРАВ ТРЕТЬОЇ СТОРОНИ. TCL НЕ ГАРАТУЄ ТОЧНОСТІ, ДІЙСНОСТІ, СВОЄЧАСНОСТІ, ЗАКОННОСТІ АБО ПОВНОТИ БУДЬ-ЯКОГО НАПОВНЕННЯ АБО ПОСЛУГИ, ЩО ВИКОРИСТОВУЮТЬСЯ ЧЕРЕЗ ДАНИЙ ПРИСТРІЙ І НЕ ГАРАНТУЄ, ЩО ДАНИЙ ПРИСТРІЙ, НАПОВНЕННЯ АБО ПОСЛУГИ ВІДПОВІДАТИМУТЬ ВАШИМ ВИМОГАМ, А ТАКОЖ, ЩО ВАШ ПРИСТРІЙ АБО ПОСЛУГИ БУДУТЬ ПРАЦЮВАТИ БЕЗ ПРЕШКОД ТА ПОМИЛОК. ЗА ЖОДНИХ ОБСТАВИН, ВКЛЮЧАЮЧИ НЕДБАЛІСТЬ, КОМПАНІЯ TCL НЕ НЕСЕ ВІДПОВІДАЛЬНОСТІ, НІ У ВИГЛЯДІ КОНТРАКТУ, НІ У ВИГЛЯДІ ДЕЛІКТУ, ЗА БУДЬ-ЯКІ ПРЯМІ, НЕПРЯМІ, НАВМИСНІ АБО НЕНАВМИСНІ ПОШКОДЖЕННЯ, ЮРИДИЧНІ СПЛАТИ, ГРОШОВІ ВИТРАТИ АБО БУДЬ-ЯКІ ІНШІ ЗБИТКИ, ЩО ВИПЛИВАЮТЬ З ЦЬОГО АБО ВНАСЛІДОК ЦЬОГО, ЗА БУДЬ-ЯКУ ІНФОРМАЦІЮ, ЩО МІСТИТЬСЯ АБО ЗА ВИКОРИСТАННЯ ДАНОГО ПРИСТРОЮ, А ТАКОЖ ЗА БУДЬ-ЯКЕ НАПОВНЕННЯ АБО ПОСЛУГИ, ДО ЯКИХ ОТРИМУЄТЕ ДОСТУП ВИ АБО БУДЬ-ЯКА ТРЕТЯ СТОРОНА, НАВІТЬ ПРИ НАЯВНОСТІ ПОПЕРЕДЖЕННЯ ПРО МОЖЛИВІСТЬ ПОДІБНИХ ЗБИТКІВ.

Послуги третьої сторони можуть бути змінені, зупинені, усунені або перервані та доступ до них може бути відключений у будь-який час без попередження, і компанія TCL не дає пояснень та гарантій, що будь-яке наповнення або послуги будуть залишатись доступними упродовж будь-якого періоду часу. Наповнення та послуги надаються третіми сторонами мережею та засобами зв'язку, на які компанія TCL не має жодного впливу. Не обмежуючи загальне застосування даної відмови, TCL чітко відмовляється від будь-якої відповідальності за будь-які зміни, переривання, вимкнення, усунення або призупинення надання будь-якого наповнення або послуг, які використовуються на даному пристрої. Компанія TCL може накласти обмеження на використання або доступ до певних послуг або наповнення у будь-якому випадку, без попередження та без відповідальності за це. Компанія TCL не несе відповідальність за технічну підтримку користувачів стосовно наповнення та послуг. Будь-які запитання або запити щодо надання наповнення або послуг слід направляти безпосередньо відповідним постачальникам наповнення та послуг.